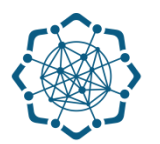

## **Nəqliyyat, Rabitə və Yüksək Texnologiyalar Nazirliyi**

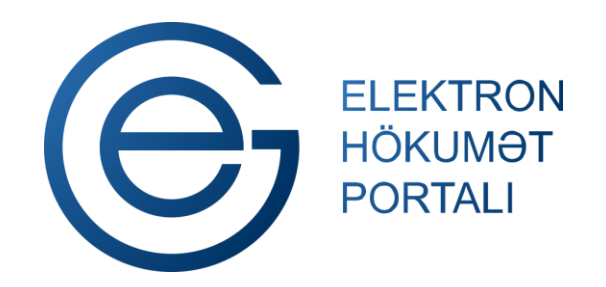

**(www.e-gov.az)** 

## **"Telefon (ŞAD)\* üzrə ödənilmiş qəbzlər" T Ə L İ M A T**

\* ŞAD – Şəhərlərarası və beynəlxalq danışıq

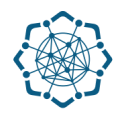

Xidmətdən istifadə etmək üçün aşağıdakı autentifikasıya vasitələrinin birindən istifadə etmək vacibdir:

 **elektron imza**

- **e-gov identity**
- **asan imza**
- **istifadəçi adı və şifrə**

**Qeyd:** *İstifadəçi yalnız öz adına olan telefon nömrəsi üzrə məlumat əldə edə bilər.*

**(www.e-gov.az)** 

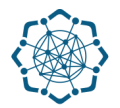

## **Qeyd:** *Autentifikasiya vasitələrini əldə etmək üçün "Necə əldə etməli?"*

*düyməsinə vuraraq məlumat ala bilərsiniz.* (Şəkil 1)

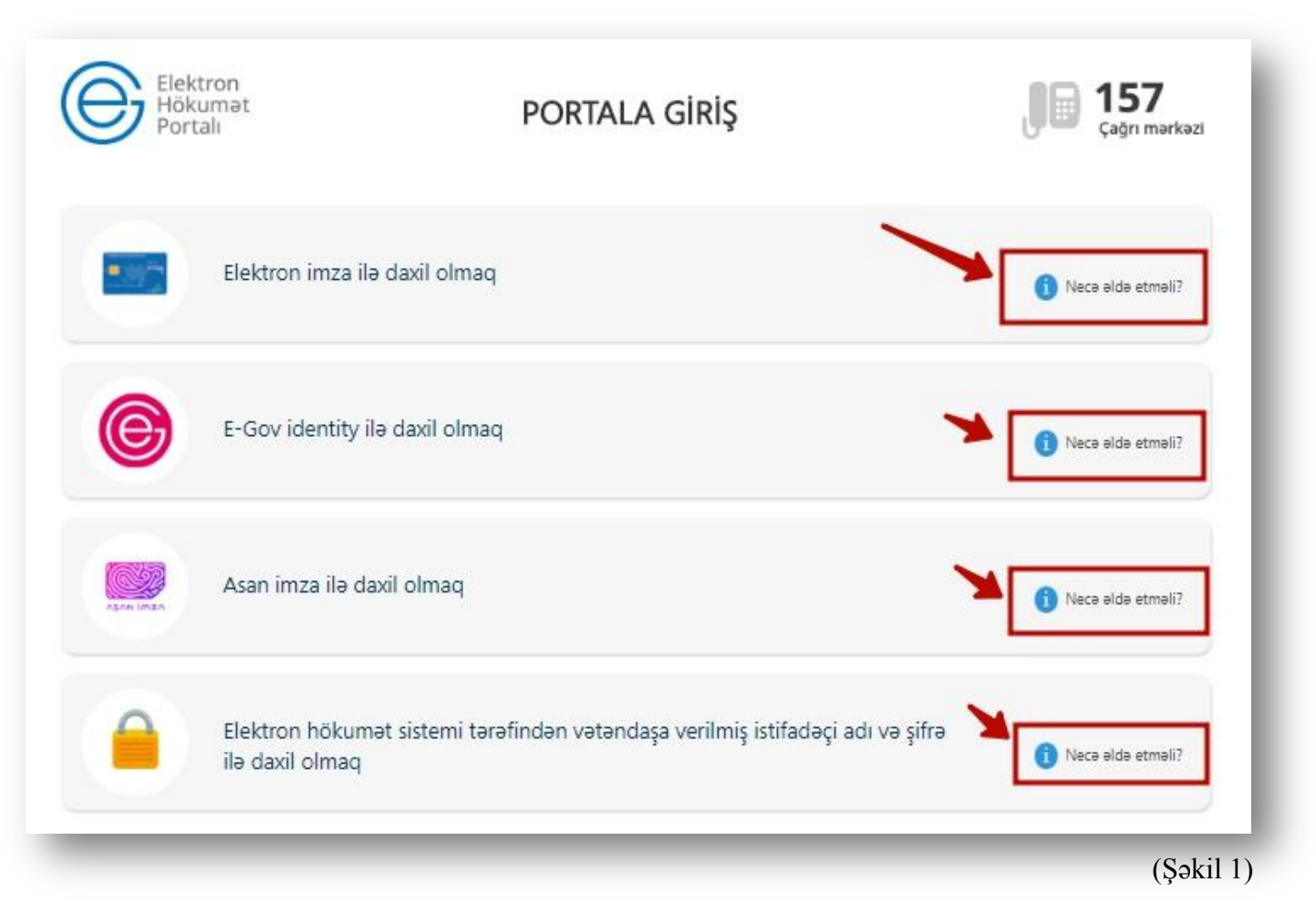

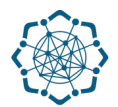

(Şəkil 2)

**1.** Portala **(www.e-gov.az)** autentifikasiya vasitələrindən biri ilə daxil olduqdan sonra *"E- xidmətlər"* menyusundan **"Bütün xidmətlər"** bölməsini seçin. (Şəkil 2)

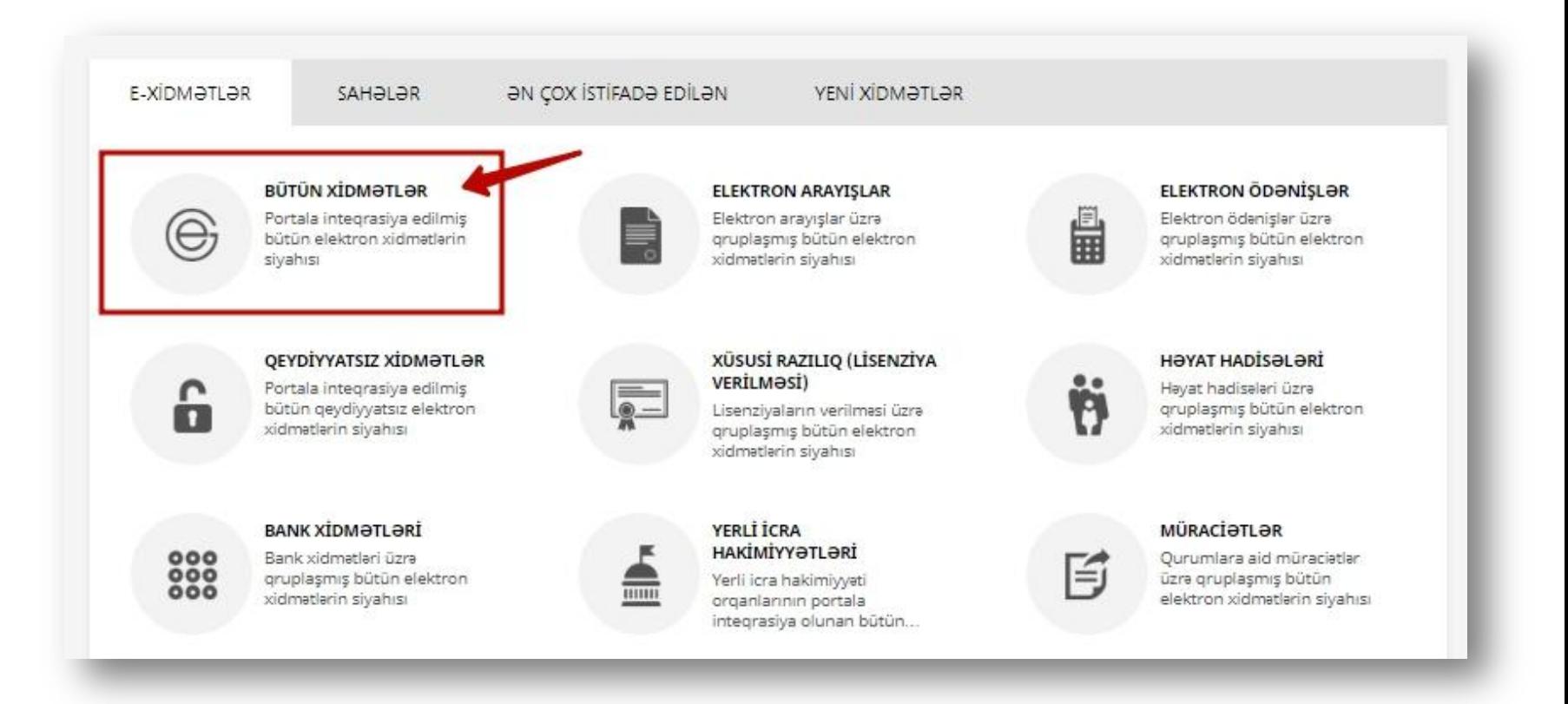

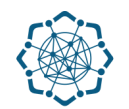

**2. Nəqliyyat, Rabitə və Yüksək Texnologiyalar Nazirliyi** sətrinin üzərinə vurun. (şəkil 3) Xidmətlər arasından "**Telefon (ŞAD) üzrə ödənilmiş qəbzlər"** xidmətini seçin. (şəkil 4)

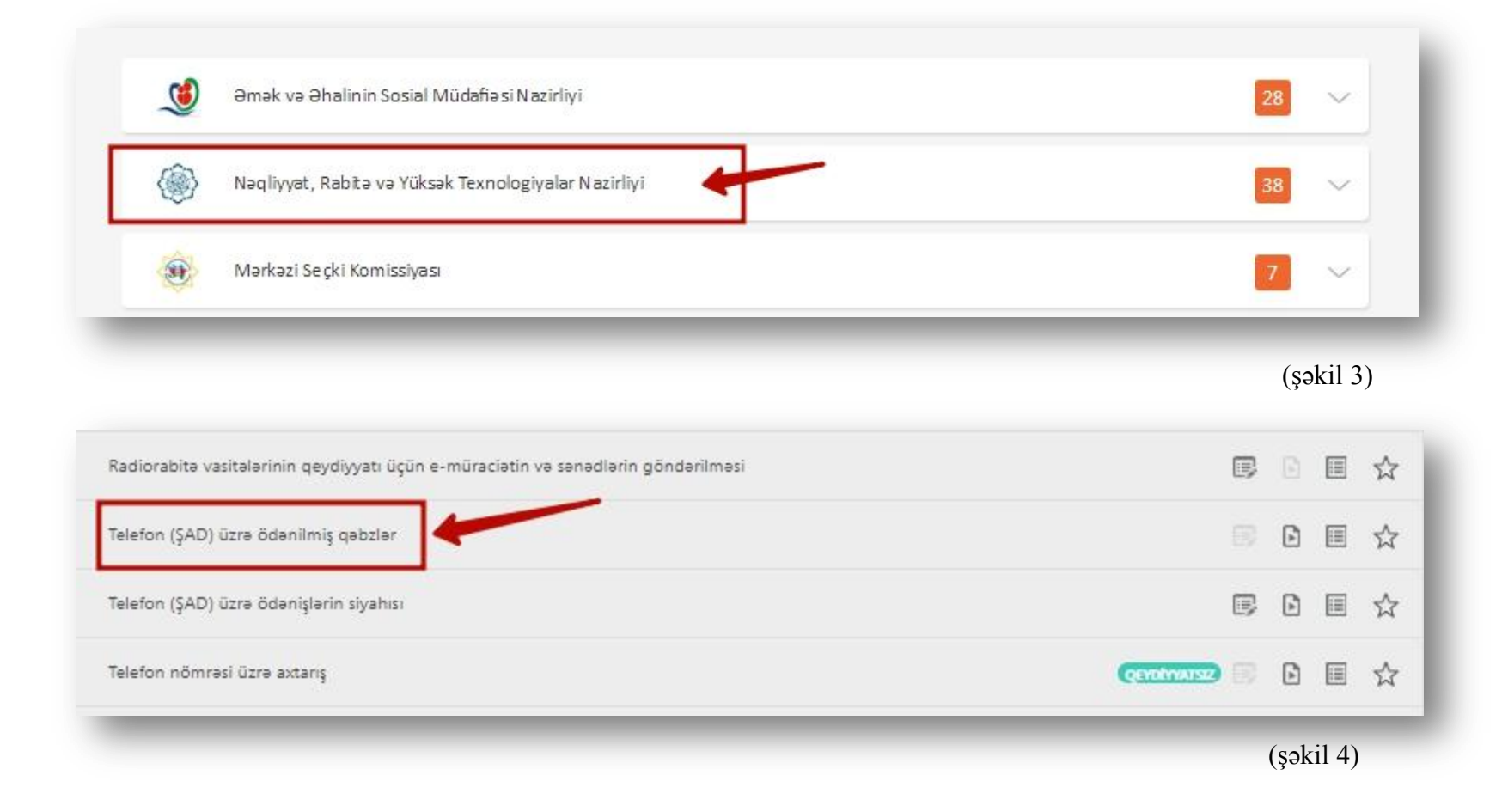

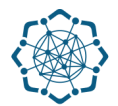

**3.** Adınıza olan şəhərdaxili nömrə üçün ay ərzində ödənilən ödəmə qəbzlərinizi, həmçinin zəng vurulan nömrələr, zənglərin tarixi, danışıq dəqiqələri və məbləğ barədə məlumat ekranda cədvəl formasında əks olunacaq. Adınıza bir neçə telefon nömrəsi varsa **"Telefon"** sutununa daxil olaraq istədiyiniz nömrəni seçə bilərsiniz. (Şəkil 5)

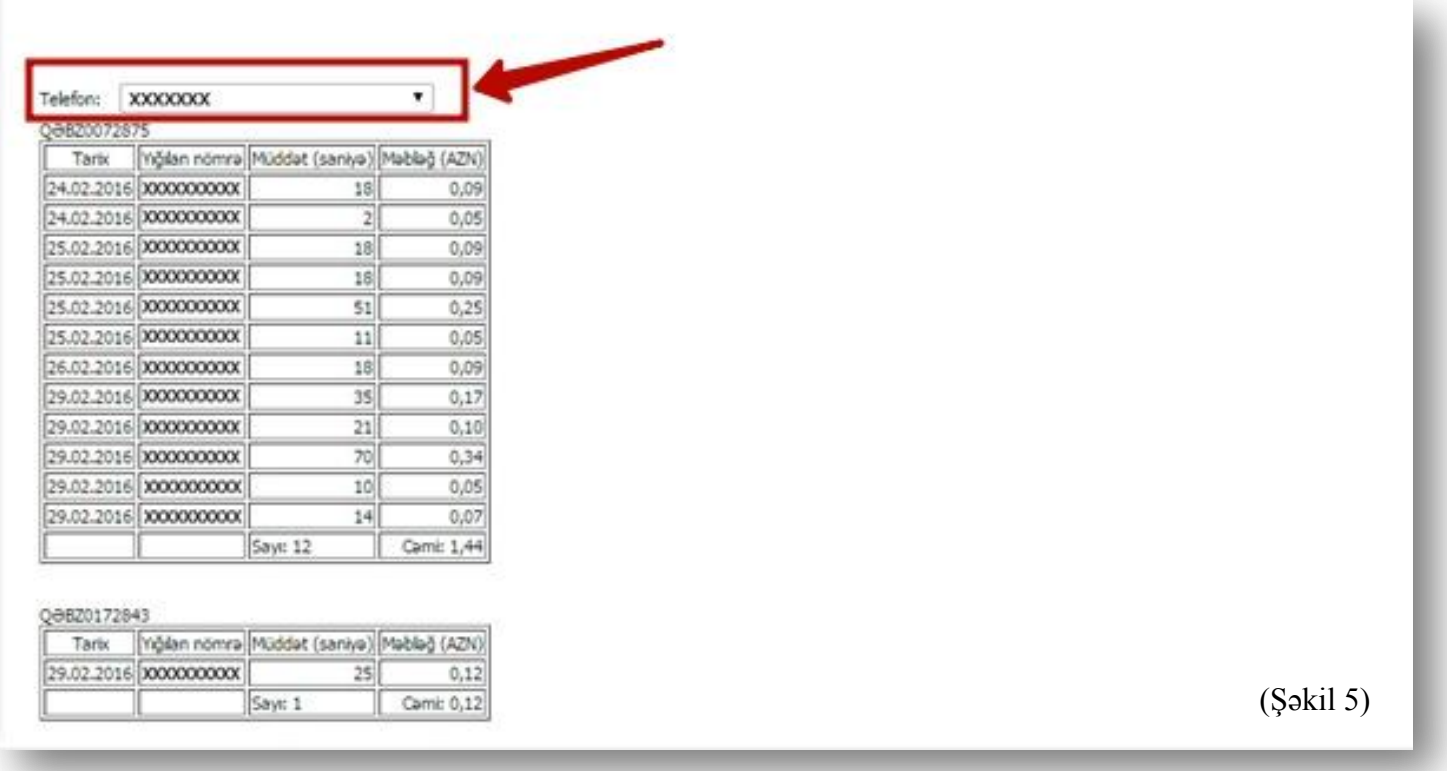

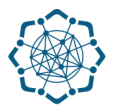

## **Qeyd:** Əldə etdiyiniz məlumatları PDF formatında kompyuterinizin yaddaşına köçürə, çap edə və ya elektron poçt ünvanına göndərə bilərsiz. (Şəkil 6)

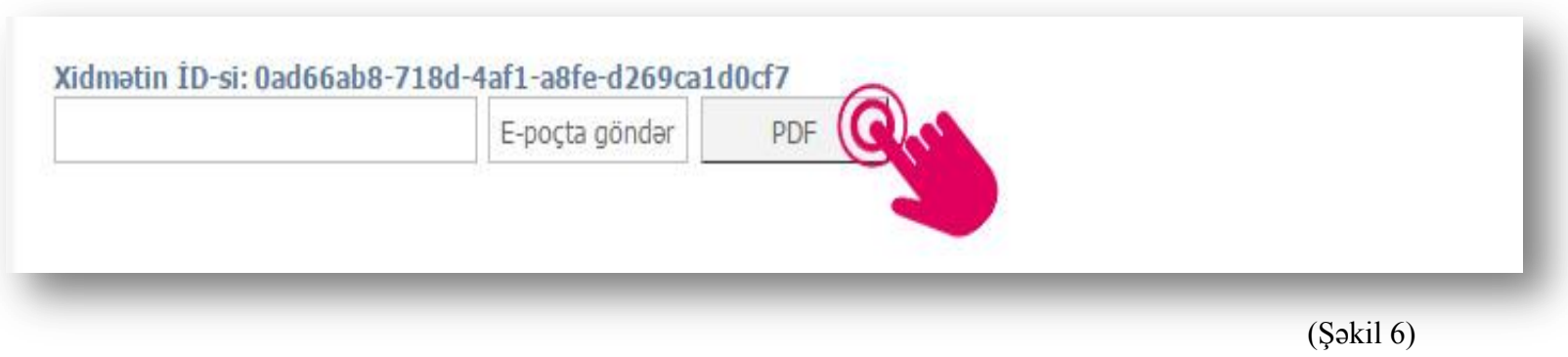